## **「第10回日本公衆衛生看護学会学術集会10周年記念大会**

6th International Conference of Global Network of Public Health Nursing合同開催

## Keynote動画作成マニュアル

for mac

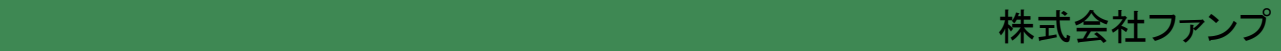

録音される音声は、録音時の機材(PCやマイク)、環境、発表者の声量・声質により、聞き取りやす さが決まります。

MP4またはWMVに変換したとき、聞き取りやすい音質・音量で録音がされるよう、事前に録音テスト を行うことをお勧めします。

可能な範囲で発表者のお顔が分かるよう、ご協力ください。パワーポイント(PPT)に音声埋め込みで 作成される場合は、ビデオオンで作成いただくか、Zoomの録画機能による動画の場合は、なるべくカ メラオンで録画いただけますようお願いします。それらが難しい場合は、スライドの1枚目に顔写真を 挿入ください。

なお、パワーポイント(PPT)やZoomでカメラオンでの動画作成の際は、スライドの右上や右下にスラ イドとお顔が重なることがあります。スライドの文字等が見えなくならないよう、ご注意ください。

【録音時の注意点】

- ・事前に録音テストをしてみる。
- ・PCの音量「中」くらいでも聞き取れるくらいの音量で録音する。
- ・テスト動画の音量が聞こえやすいか、ご自身で確認する。 または、周囲の方にも確認してもらう。
- ・マイク付きイヤホンを使用する。

一般演題のスライド

・静かな環境で録音をする。

【その他】

他の方法で作成した場合でも受付可能ですが、HD (720 p, 1280 x 720), MP4 あるいはWMV, 500MB 以下の条件を満たしたものに限ります。また、その場合でも、予期せぬ不具合については対処しかね ます。

38-7 ←演題番号は大きめに表示 WS-3 ←演題番号は大きめに表示 ↑演題番号 ↑演題番号 ○○について考える ○○に関する文献検討 看護 花子 口口大学看護学部 看護 花子 □□大学看護学部 山田 太朗 △△保健福祉センター 山田 太朗 △△保健福祉センター 顔写真⇒ 顔写真⇒ ↑ ↑ ↑ ↑ 氏名 氏名 所属 所属↑顔写真 ↑顔写真

<1枚目タイトルスライドの見本>

ワークショップのスライド

以下の注意事項を確認して、録音の準備をを行ってください。

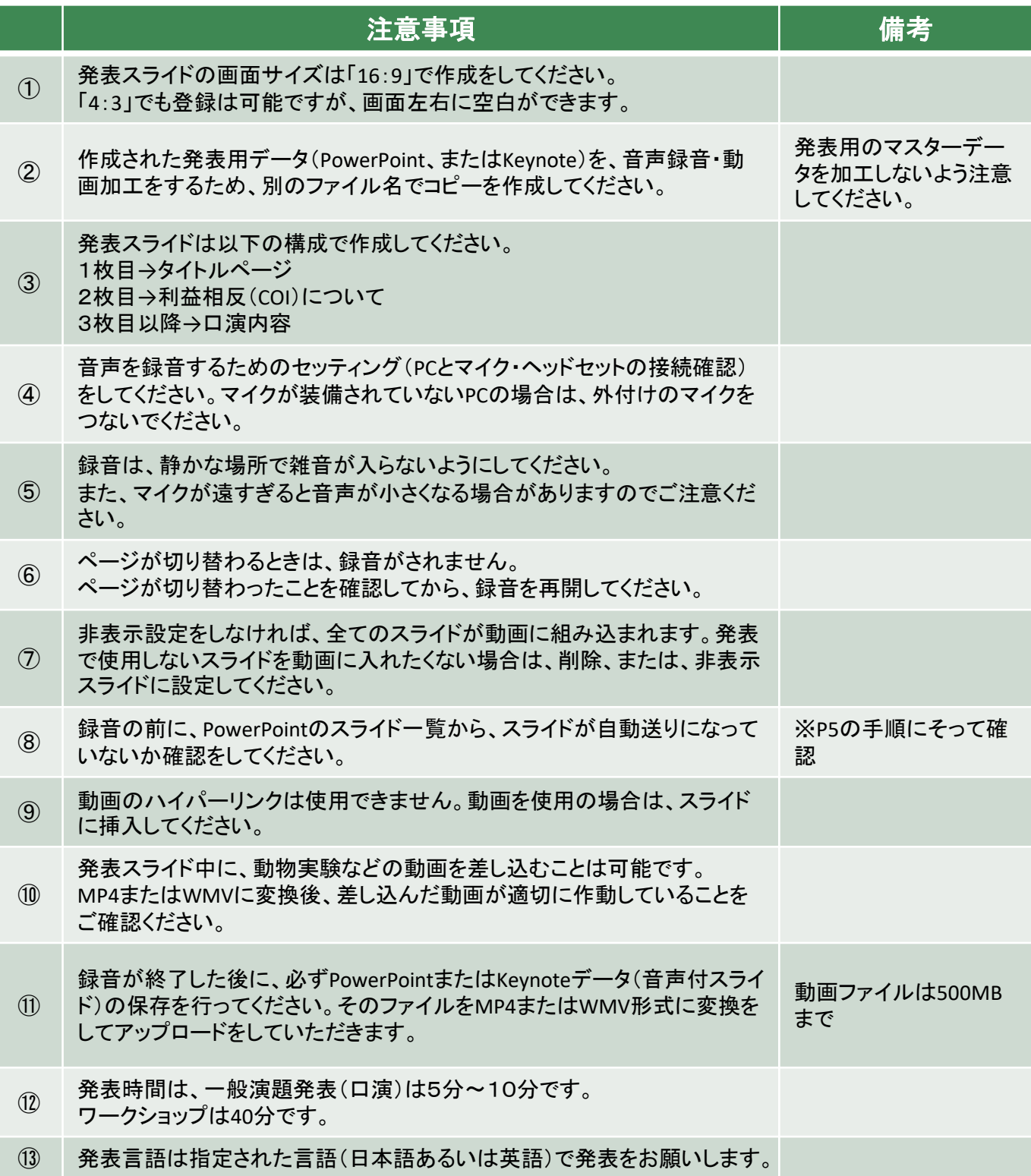

日本公衆衛生看護学会にて口演発表およびポスター発表をされる筆頭演者の皆様には、発表 の際のCOI事項の申告・開示が義務付けられています。

開示すべきCOIの有無について、タイトルスライドの次のページに表示をしてください。

■開示すべきCOIがない場合

<1枚目:タイトルスライド> <2枚目:COIなし>

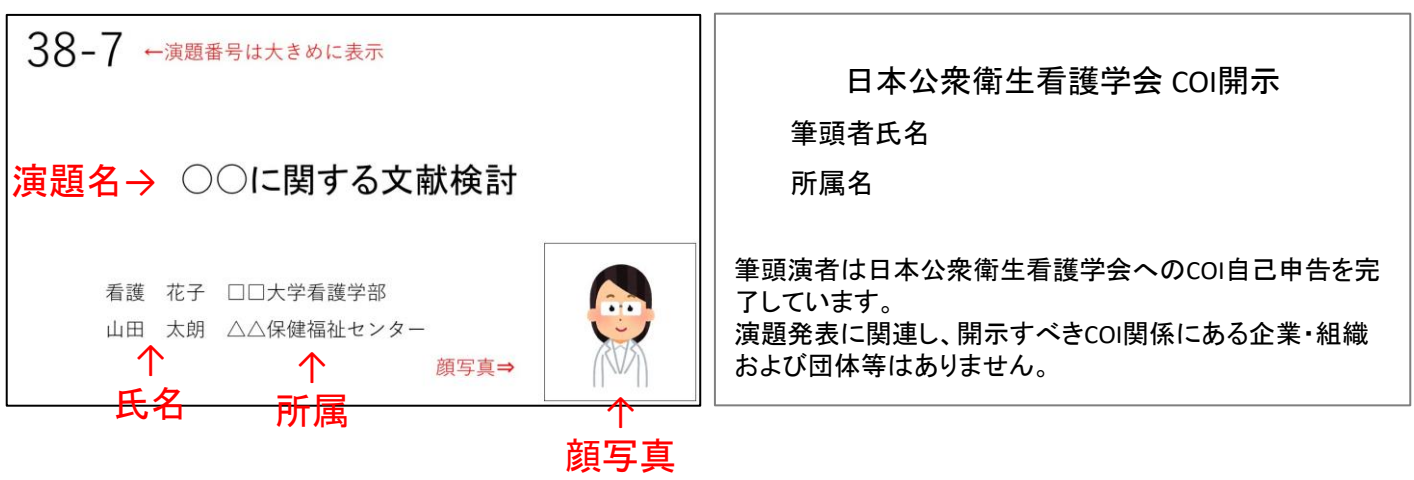

■開示すべきCOIがある場合

<1枚目:タイトルスライド> <2枚目:COIあり>

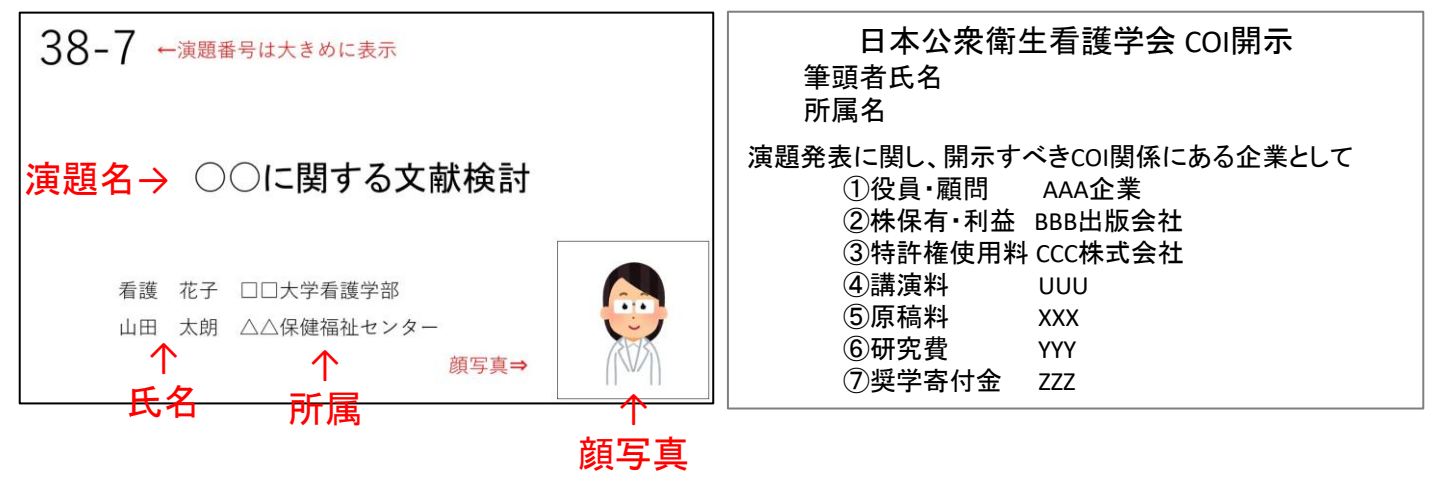

ウィンドウ右上の「書類」→「オーディオ」を選択。 スライドショーの記録の「記録」ボタンをクリックすると、録音画面に切り替わります。

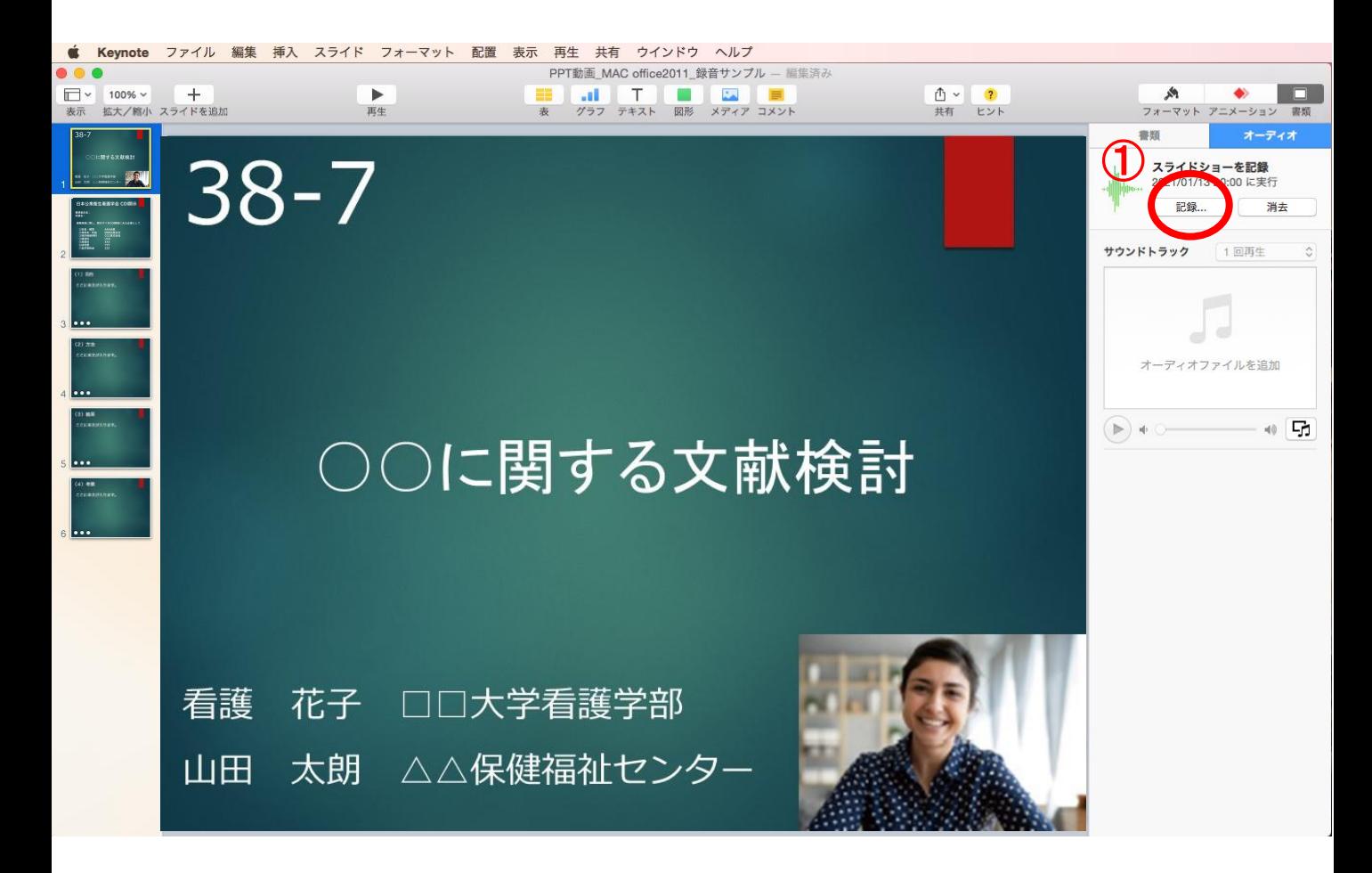

## ④音声録音の開始

録音を開始します。

ここでは、最初のページからの録音方法を記載します。 ※録音後、スライド毎に修正をすることが出来ます。

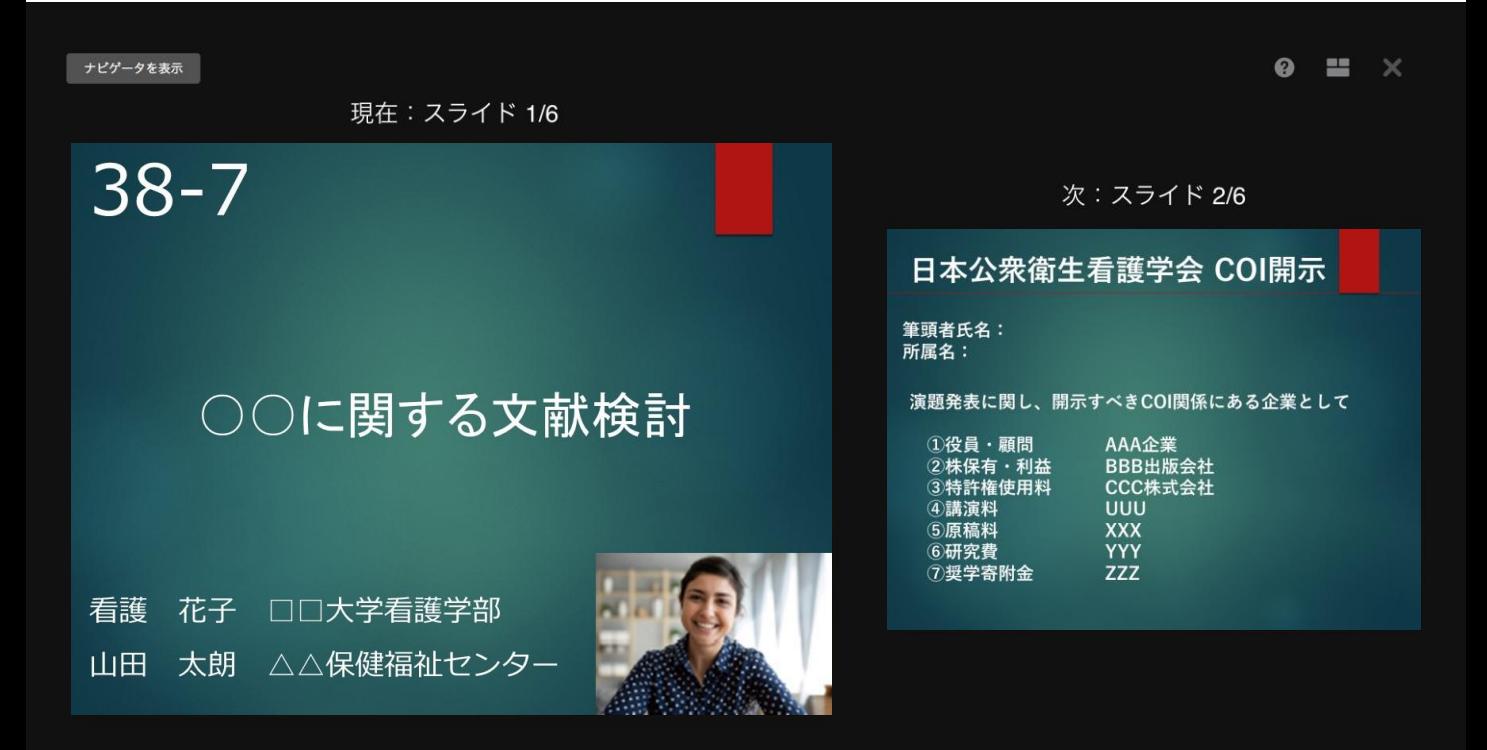

「●」でオーディオの記録を開始します。 録音が終わりましたら、もう一度、「●」をクリックしてください。 録音が停止します。

録音が終了したら、Keynoteを保存してください。 再度、ファイルを開き、「再生」→「記録したスライドショーを再生」で、音 声やスライドのタイミングに問題がないかチェックしてください。

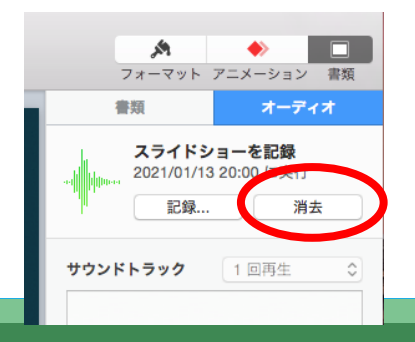

撮り直しをしたい場合は、右上の「消去」をして、 再度録音をしてください。

①ビデオの作成に移ります。 「ファイル」→「書き出す」から、「ビデオ作成(Quick Timeなど)」に進んでください。 ※バージョンにより表記が違う場合があります。

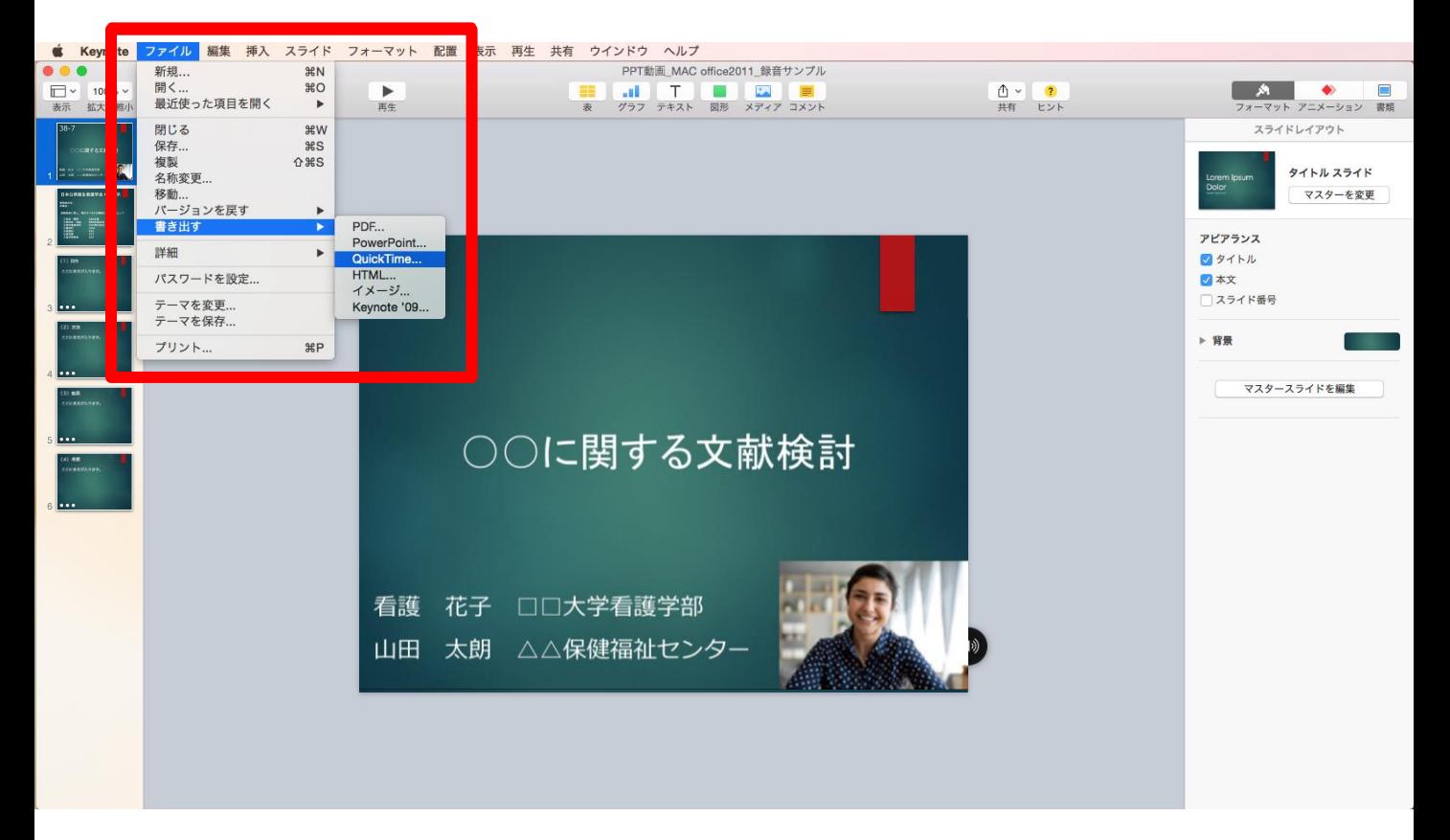

## ②再生項目→「スライドショーの記録」 解像度は4:3の場合1024×768、16:9の場合は「720P」を選択してください。

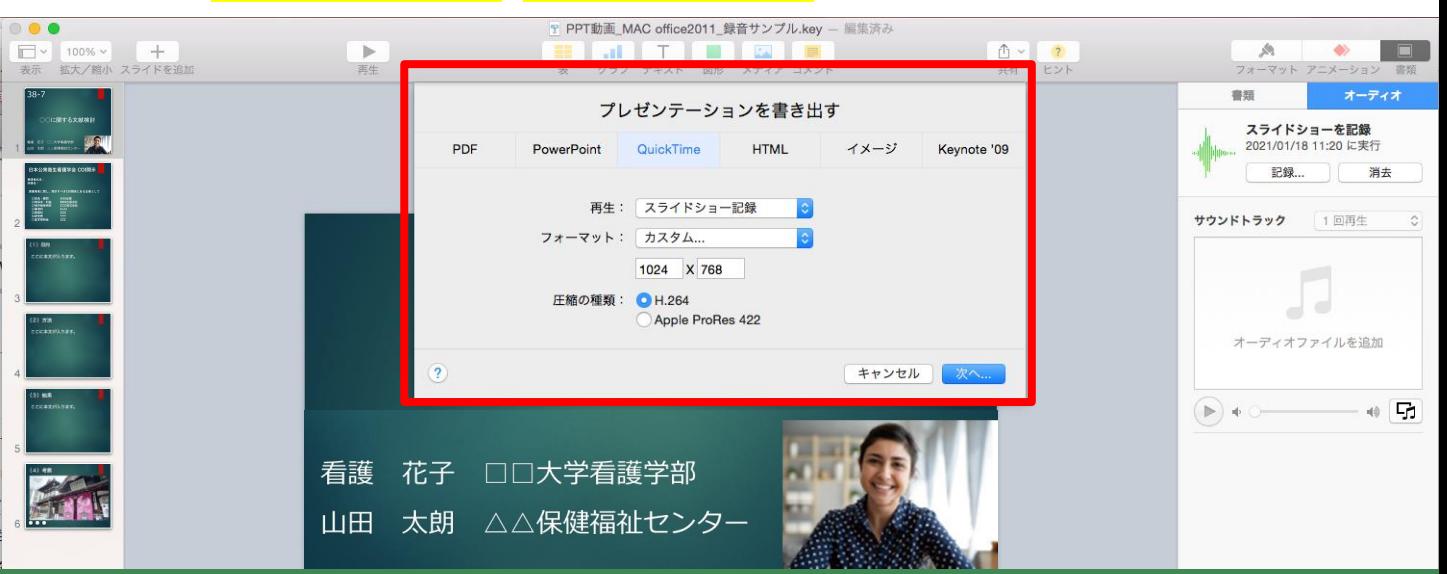

ファイルは任意のフォルダに保存してください。 ファイル名は「演題番号 演者名」としてください。 ファイルの種類が「.mp4 または、.m4v」になっていることを確認してください。 間違いなければ、保存をしてください。

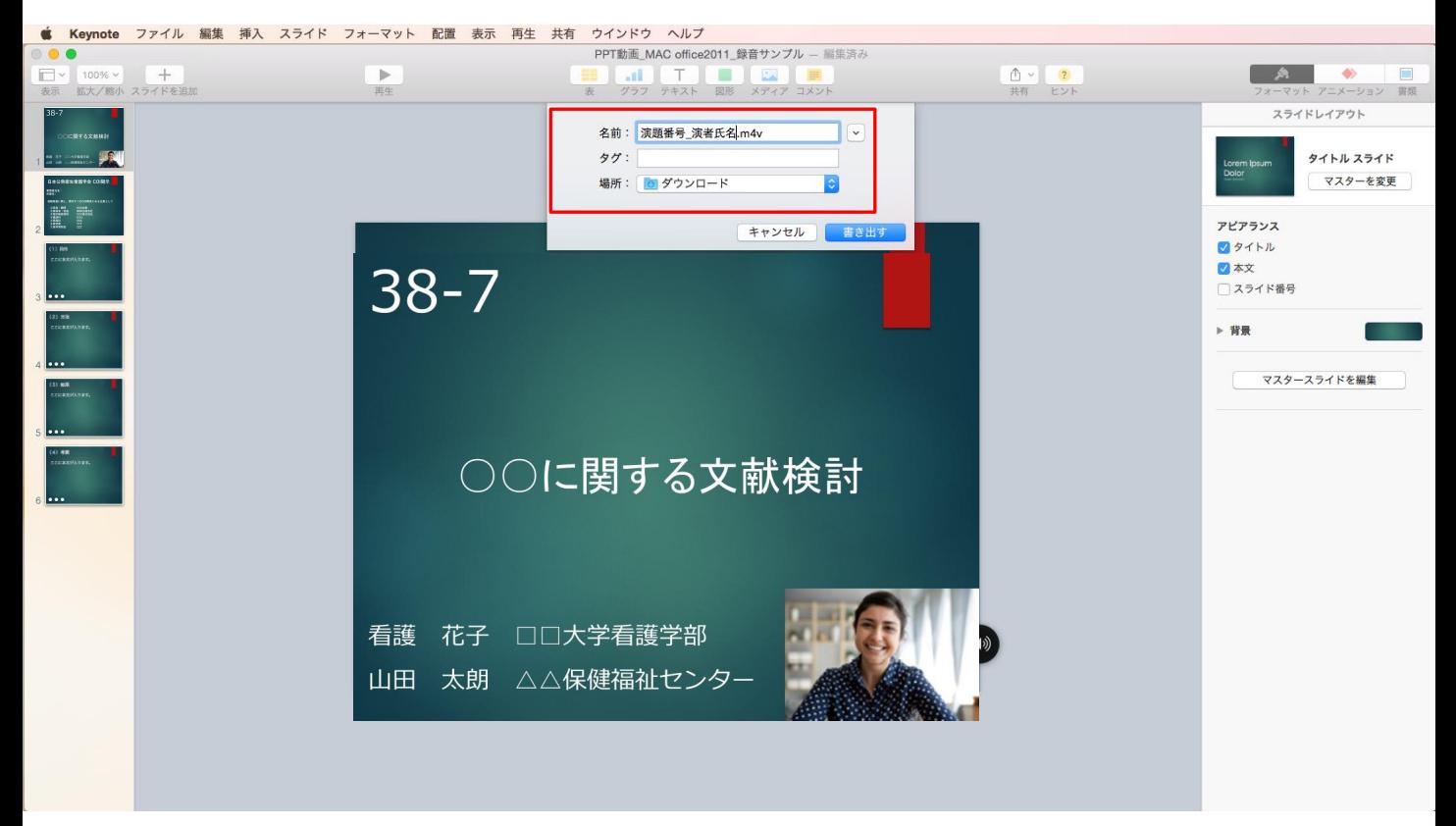

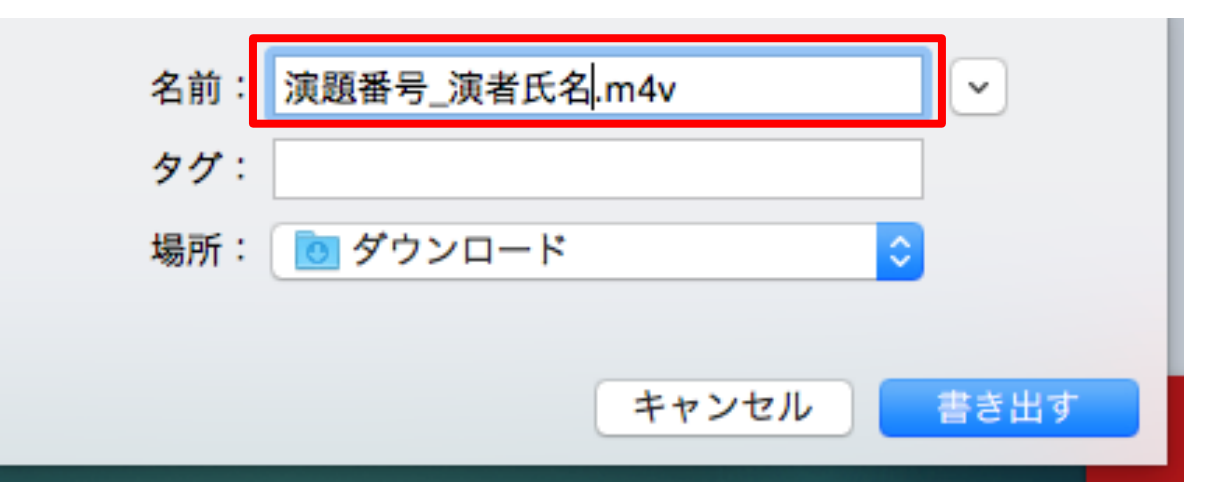

完成した動画は、事前に必ずプレビューしてください。 利益相反についての開示が行われているか確認をしてください。 開示情報がある場合は、2枚目に掲示してください。

音声やスライドのタイミングに問題がないか、再生ができるか、音量は十分か、雑音などがないか確 認してください。

録音を終えたら、パワーポイントまたはKeynoteのデータ(音声付きデータ)も保存をしておいてください。 アップロードいただくのは、動画データ(MP4ファイル/WMVファイル)のみです。 また、ファイルサイズは500MB以下にしてください。